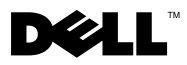

## Acerca dos avisos

 $\bigwedge$  ADVERTÊNCIA: Uma ADVERTÊNCIA indica a possibilidade de danos materiais, ferimentos pessoais ou morte.

# Dell™ Latitude<sup>™</sup> E4200 Folha técnica de informações sobre configuração e funções

Vista frontal

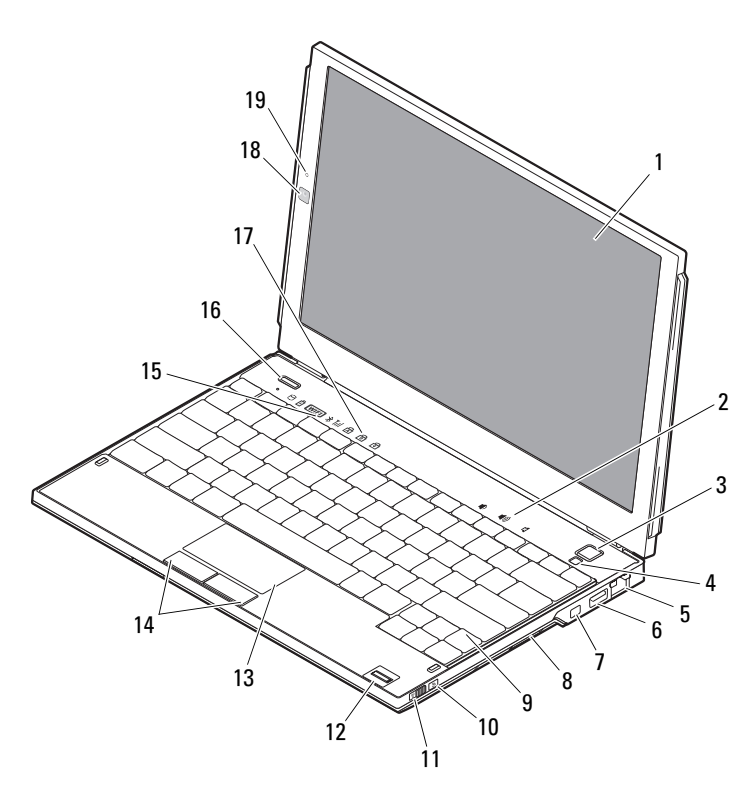

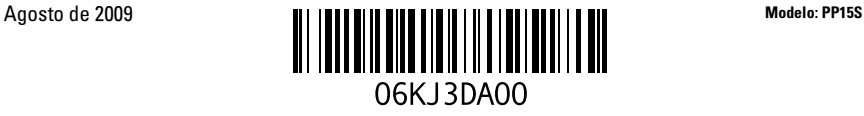

- 
- 
- 5 conector de rede 6 conector USB
- 
- 
- 
- 
- 
- luzes de estado do teclado 18 câmara (opcional)
- microfone (opcional)

## Vista traseira

- ecrã 2 controlos de volume
- botão de activação 4 sensor de luz ambiente
	-
- 7 conector IEEE 1394 8 leitor de cartões de memória
- teclado 10 localizador de rede Wi-Fi Catcher™
- interruptor sem fios 12 leitor de impressões digitais (opcional)
- mesa sensível ao toque 14 botões da mesa sensível ao toque (2)
- luzes de estado do dispositivo 16 botão do Dell Latitude ON™ (opcional)
	-

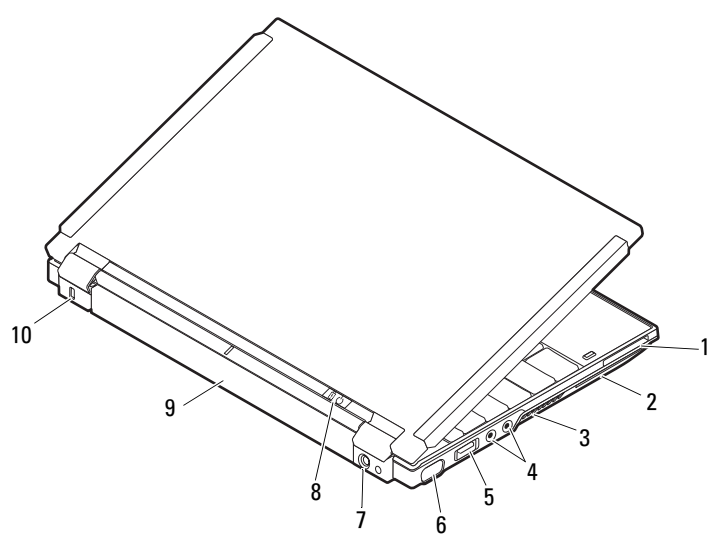

- ranhura ExpressCard 2 ranhura de Smart Card
- aberturas para ventilação 4 conectores de áudio (2)
- conector USB/eSATA 6 conector de vídeo
- conector do adaptador CA 8 luz de energia/luz de bateria
- 
- 
- 
- 
- 
- bateria 10 encaixe do cabo de segurança

## Configuração rápida

ADVERTÊNCIA: Antes de iniciar qualquer um dos procedimentos nesta secção, leia as informações de segurança fornecidas com o computador. Para obter informações adicionais sobre as melhores práticas, consulte www.dell.com/regulatory\_compliance.

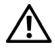

ADVERTÊNCIA: O adaptador de CA funciona com tomadas eléctricas de todo o mundo. No entanto, os conectores de alimentação e as faixas de energia variam de acordo com os países. A utilização de um cabo incompatível ou a ligação incorrecta do cabo à tomada eléctrica pode causar incêndio ou danos no equipamento.

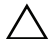

 $\triangle$  AVISO: Ao desligar o cabo do adaptador de CA do computador, segure no conector, não no cabo, e puxe com firmeza mas com cuidado para evitar danificar o cabo. Quando enrolar o cabo do adaptador de CA, certifique-se de que segue o ângulo do conector no adaptador de CA para evitar danificar o cabo.

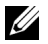

NOTA: Alguns dispositivos podem não estar incluídos se não os tiver encomendado.

1 Ligue o adaptador de CA ao respectivo conector no computador e à tomada eléctrica.

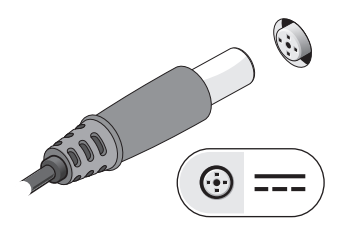

3 Ligue os dispositivos USB, como um rato ou teclado (opcional).

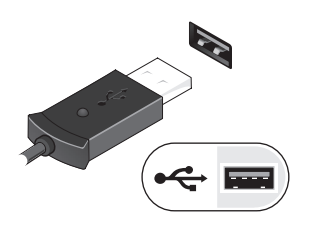

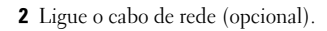

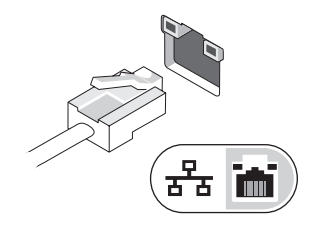

4 Ligue os dispositivos IEEE 1394, como um leitor de DVD (opcional).

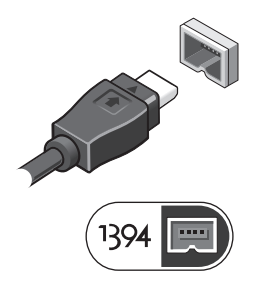

5 Abra o monitor do computador e pressione o botão de alimentação para ligar o computador.

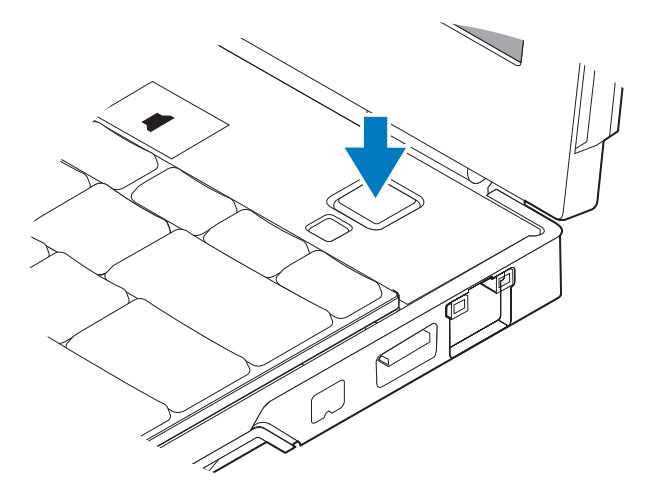

 $\mathbb Z$  NOTA: Recomenda-se que lique e deslique o computador pelo menos uma vez antes de instalar placas ou de ligar o computador a um dispositivo de ancoragem ou outro dispositivo externo, como uma impressora.

## Especificações

**NOTA:** As ofertas podem variar consoante a região. As seguintes especificações, fornecidas com o seu computador, são as consideradas obrigatórias por lei Para obter mais informações sobre a configuração do computador, clique em Iniciar →Ajuda e suporte e seleccione a opção para visualizar informações sobre o computador.

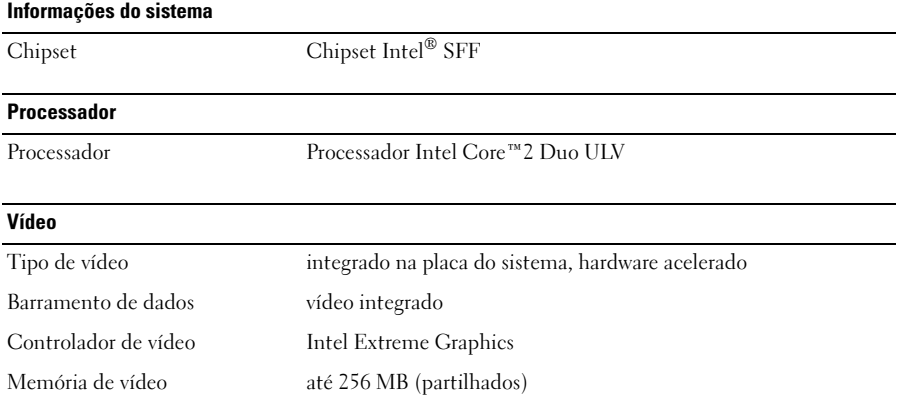

#### Memória

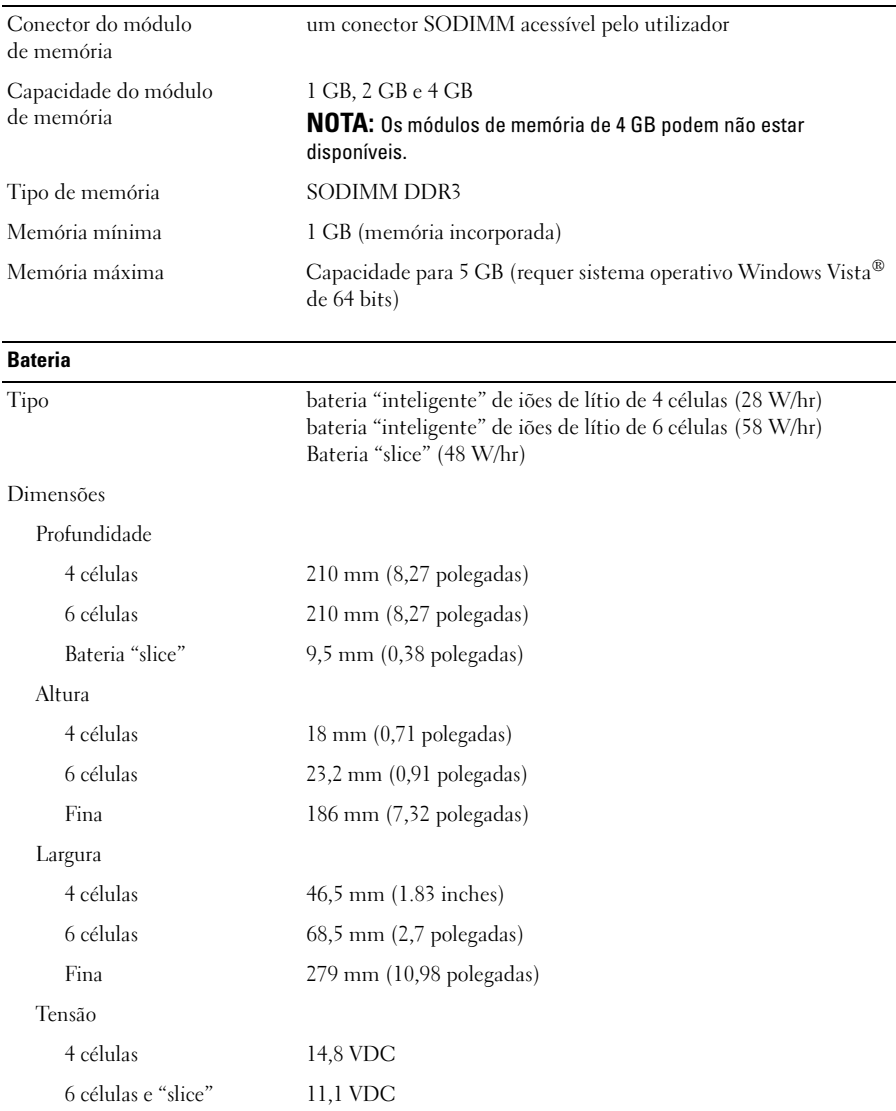

#### Bateria (continuação)

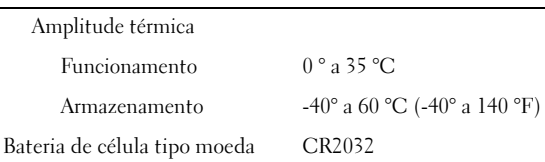

### Adaptador de CA

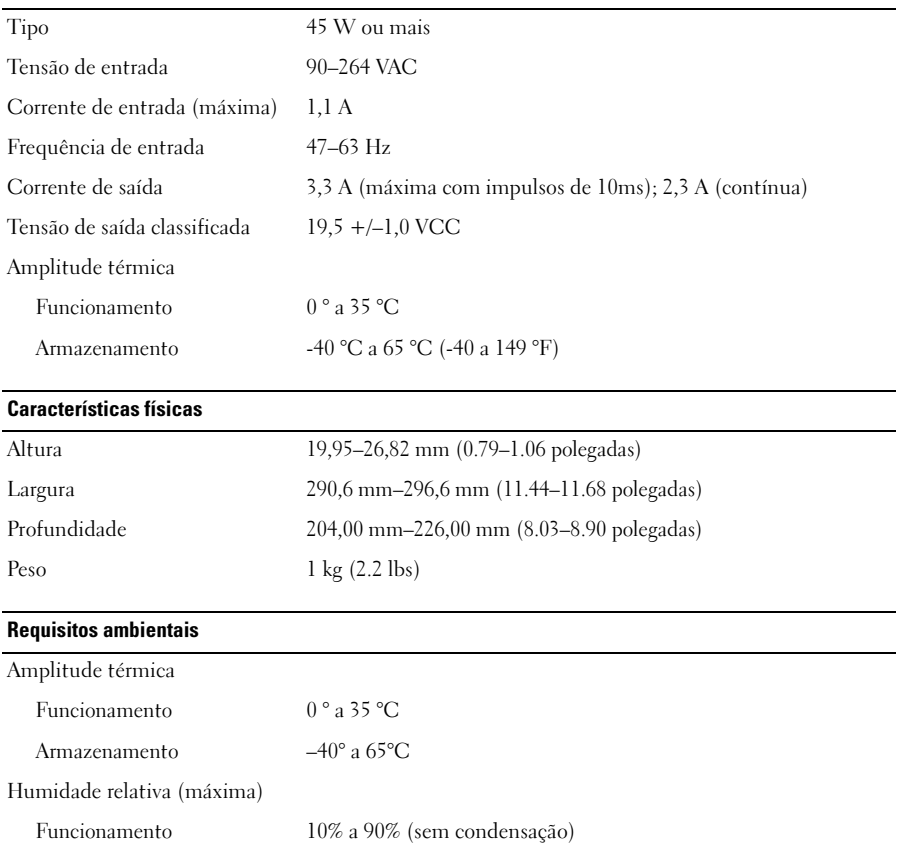

Armazenamento 5% a 95% (sem condensação)

### Obter mais informações e recursos

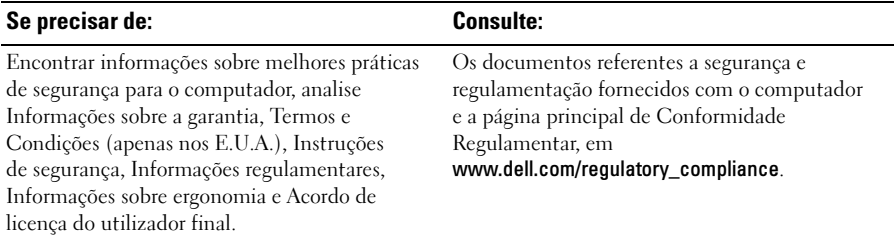

\_\_\_\_\_\_\_\_\_\_\_\_\_\_\_\_\_\_ As informações deste documento estão sujeitas a alterações sem aviso prévio. © 2009 Dell Inc. Todos os direitos reservados. Impresso na Irlanda.

É estritamente proibida qualquer reprodução destes materiais sem autorização por escrito da Dell Inc.

Marcas comerciais neste texto: Dell, o logótipo da DELL, Latitude, Latitude ON, and Wi-Fi Catcher são marcas comerciais da Dell Inc.; *Intel* é uma marca comercial registada e Core é uma maca comercial da Intel Corporation nos E.U.A. e noutros países. *Microsoft* e Windows Vista são marcas comerciais ou marcas comerciais registadas da Microsoft Corporation nos Estados Unidos e/ou noutros países.

Outros nomes e marcas comerciais podem ser mencionados neste documento como referência às entidades que invocam essas marcas e nomes ou os seus produtos. A Dell Inc. nega qualquer interesse de propriedade sobre outras marcas e nomes comerciais que não os seus.